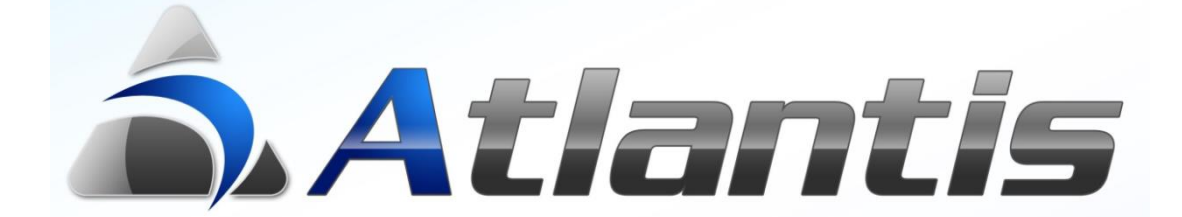

## **User Defined Browsers**

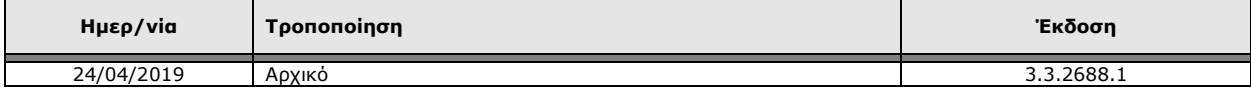

## **Γενική περιγραφή**

Οι οριζόμενοι browsers είναι πλήρως σχεδιαζόμενοι, μπορεί να αφορούν οποιαδήποτε οντότητα της εφαρμογής, διέπονται από τους κανόνες δικαιωμάτων και έχουν την πλήρη λειτουργικότητα των ενσωματωμένων browsers.

Για έναν σχεδιαζόμενο browser, πέραν από τα βασικά του χαρακτηριστικά ορίζεται και η θέση του μενού όπου θα εμφανιστεί.

Τέλος, από οποιαδήποτε εγγραφή ενός σχεδιαζόμενου browser, πέραν από τα αναλυτικά στοιχεία της βασικής οντότητας τα οποία εμφανίζονται με διπλό click, μπορούν με κατάλληλη σχεδίαση που περιγράφεται στις παρακάτω σελίδες να εμφανιστούν στοιχεία και άλλων σχετικών οντοτήτων (δεξί click).

## **Σχεδιασμός νέου browser**

Ο σχεδιασμός ενός νέου browser γίνεται από το μενού σχεδιασμού των Reporting tools.

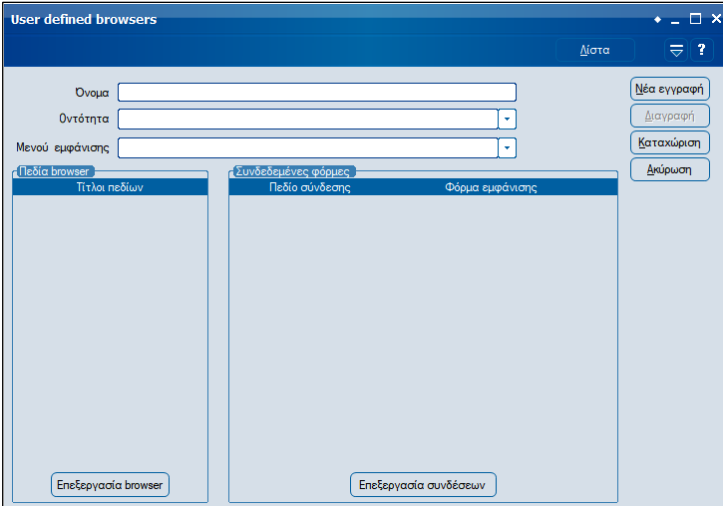

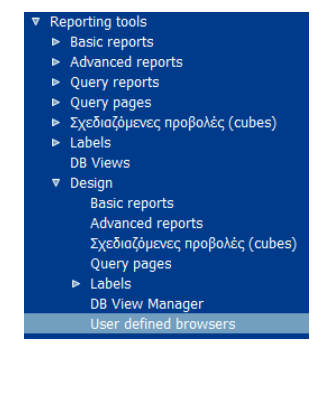

Τα στοιχεία που ορίζονται κατά την δημιουργία ενός νέου browser είναι:

**Όνομα**: Εισάγετε το όνομα με το οποίο θα εμφανίζεται στο μενού.

**Οντότητα**: Επιλέγετε την οντότητα του E.R.P. στην οποία θα βασίζεται ο browser.

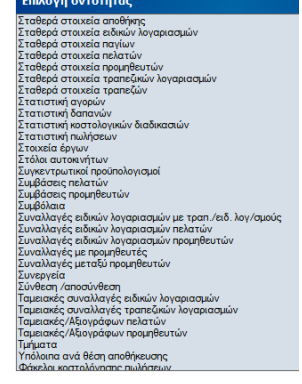

**Μενού εμφάνισης**: Επιλέγετε το μενού εμφάνισης του νέου browser.

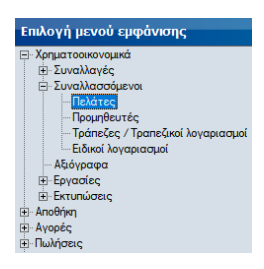

**Πεδία browser**: Επιλέγοντας το πλήκτρο <sup>[Επεξεργασία browser] εμφανίζεται κενός browser στον</sup> οποίο διαμορφώνονται όψεις, (πεδία) εμφάνισης, ταξινόμηση, προτιμήσεις εμφάνισης και φίλτρα αναζήτησης. Με την ολοκλήρωση, ο browser αποθηκεύεται για όλους τους χρήστες, για ομάδα χρηστών ή ακόμα και για συγκεκριμένο χρήστη.

**Συνδεδεμένες οντότητες**: Επιλέγοντας το πλήκτρο **Επεξεργασία συνδέσεων** ορίζονται οι εναλλακτικές οντότητες και η φόρμα με την οποία θα εμφανιστούν τα δεδομένα τους. Η σύνδεση με την κάθε οντότητα που θα εμφανιστεί γίνεται με το id της οντότητας. Για τον λόγο αυτό τα διαθέσιμα πεδία προς σύνδεση είναι μόνο όσα είναι τύπου integer. Η φόρμα εμφάνισης δεδομένων επιλέγεται μέσω λίστας διαθέσιμων φορμών.

Δεν υπάρχει κανένας περιορισμός ως προς το πλήθος των συνδεδεμένων οντοτήτων. Οι διαθέσιμες οντότητες εμφανίζονται προς επιλογή με δεξί click σε μία εγγραφή του browser, ενώ με διπλό click εμφανίζεται η default φόρμα της οντότητας.

Τροποποίηση των στοιχείων ενός ήδη σχεδιασμένου browser γίνεται επιλέγοντάς τον με διπλό click και τροποποιώντας καταλλήλως οποιοδήποτε στοιχείο του.

**Δικαιώματα:** Τα δικαιώματα του σχεδιαζόμενου browser τροποποιούνται μέσω της εργασίας «Αλλαγή χρήστη» από το μενού πρόσθετων εργασιών.

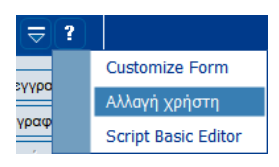